# **Installing the LogCollector patch 1.0.5.6**

### **Make a backup**

If you do not have a backup of the LogCollector program folder it is good to start and make one. An easy way to do this is by compressing (zip) the folder. Start Windows Explorer and navigate to the folder where you installed the EUCARIS LogCollector. In the following screenshot this is the folder "D:\Programs\EucarisII Tools"

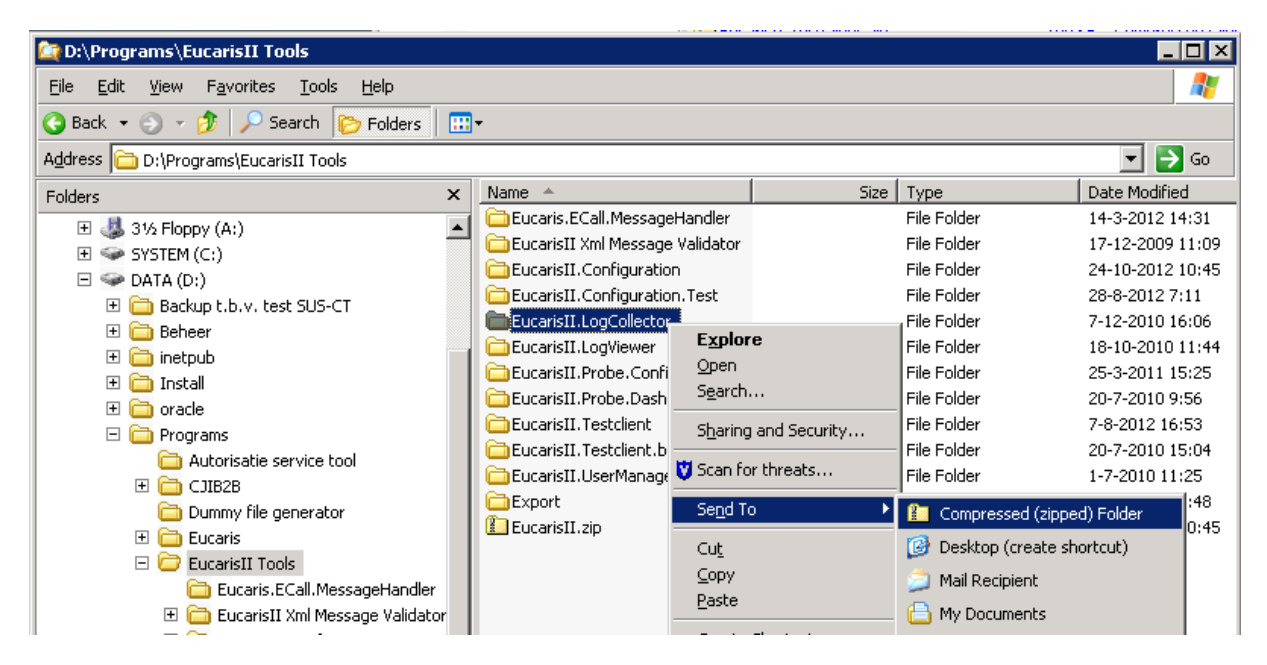

Right click on the "EucarisII.LogCollector" folder and select "Send To"->"Compressed (zipped) Folder" to make a backup.

#### **Install the patch**

The LogCollector patch is distributed as a .zip file. You can download it from eucaris.net with the link provided in the email. The installation is done by extracting the contents into the LogCollector installation folder. The following pages are a step by step example. The example shows the contents of the previous LogCollector patch. 1.0.5.6 only contains the LogCollector.exe to fix a logging and timing issue with collecting response messages

### **Installation on Windows 2008**

Copy the zip file to a temporary location on your server and open it by double clicking it:

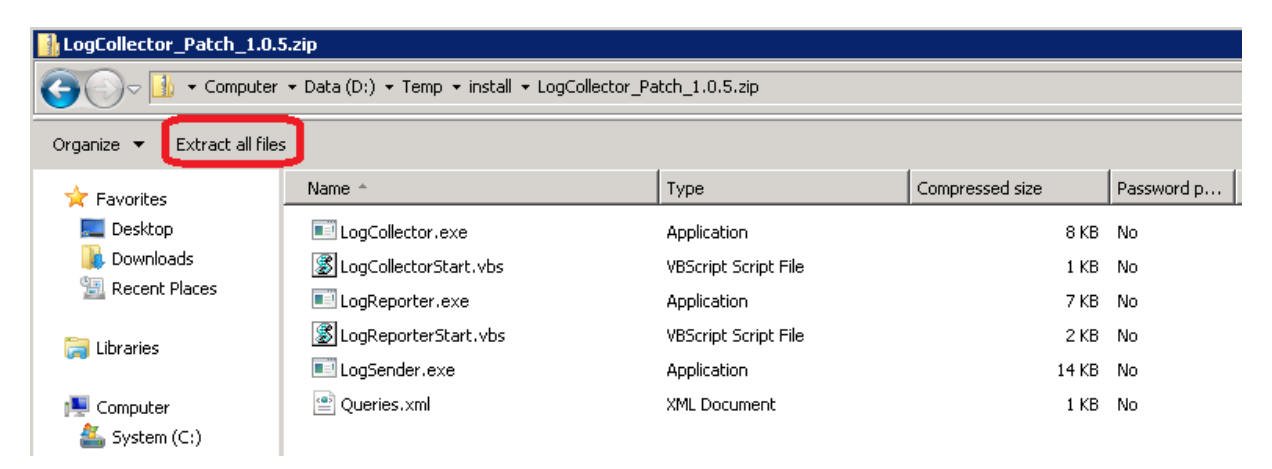

#### Click "Extract all files"

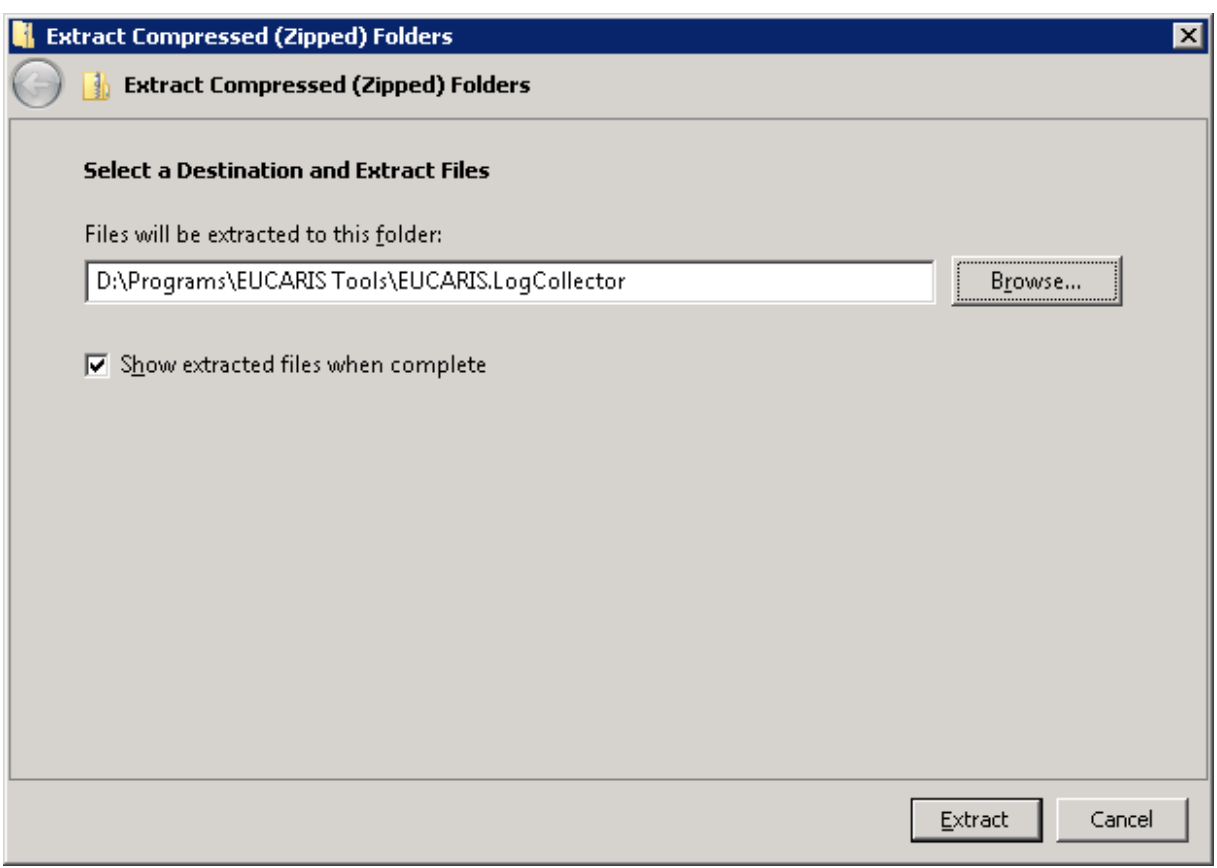

Browse and select the EucarisII.LogCollector installation folder and click Extract. The Extraction will warn about replacing existing files:

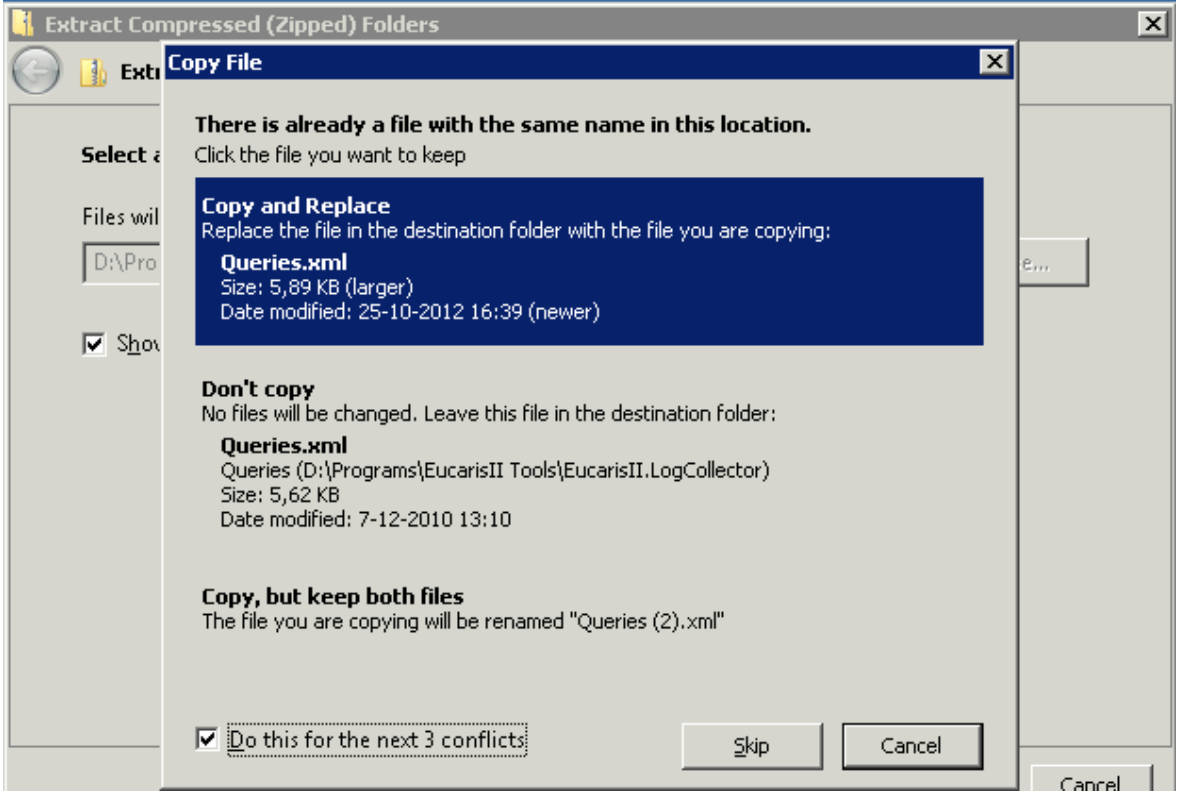

Select "Do this for the next X conflicts" and click "Copy and Replace"

After completing the extraction the extracted files will be shown. Check if all 6 files are replaced successfully:

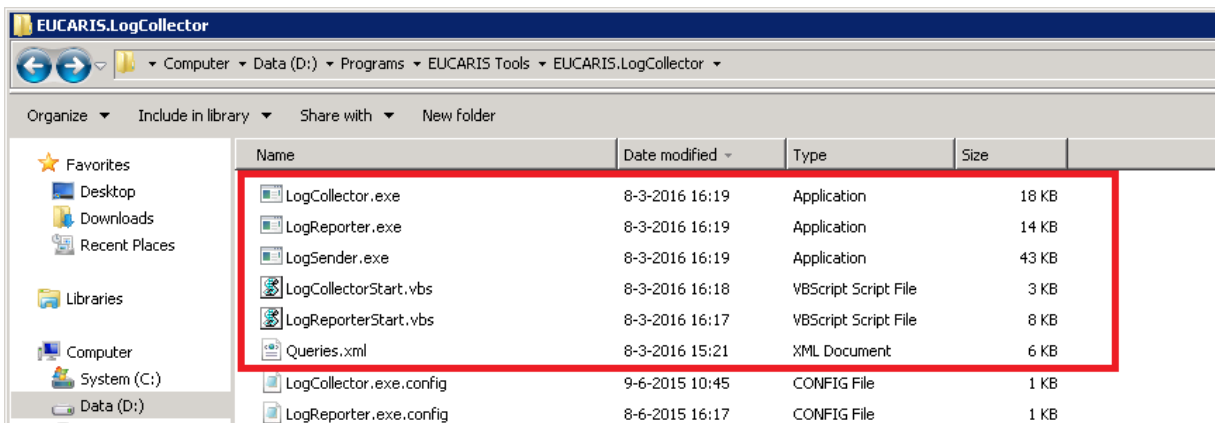

This completes the patch installation. Please keep an eye on the Windows Application Event log in the next few days and at the start of the next month to see if everything worked as before.

## **Installation on Windows 2012**

Copy the zip file to a temporary location on your server and open it by double clicking it:

|                                                                        |                    | of Palufed Tinddi  |                                                                              | LogCofector Patch_1.0.5 |  |
|------------------------------------------------------------------------|--------------------|--------------------|------------------------------------------------------------------------------|-------------------------|--|
|                                                                        | Viene <sup>1</sup> | Debiant.           |                                                                              |                         |  |
| division Thomas<br>$-1111$                                             |                    |                    | EigEnfertst, Petro, 1931<br>Parado Shirajo                                   | bhair<br>M              |  |
| E LogCohertorStart<br>* LogReporter<br>Recent places<br>E LophgoteStat |                    | <b>Balmadi Tio</b> | villarge Suige Fire<br><b><i>Adoptic artists</i></b><br>VBScript Schipt File | Entimated and           |  |
| * Londerder                                                            |                    | <b>Ready</b> plant | 1640 No.                                                                     |                         |  |

Click "Extract"-> "Extract all"

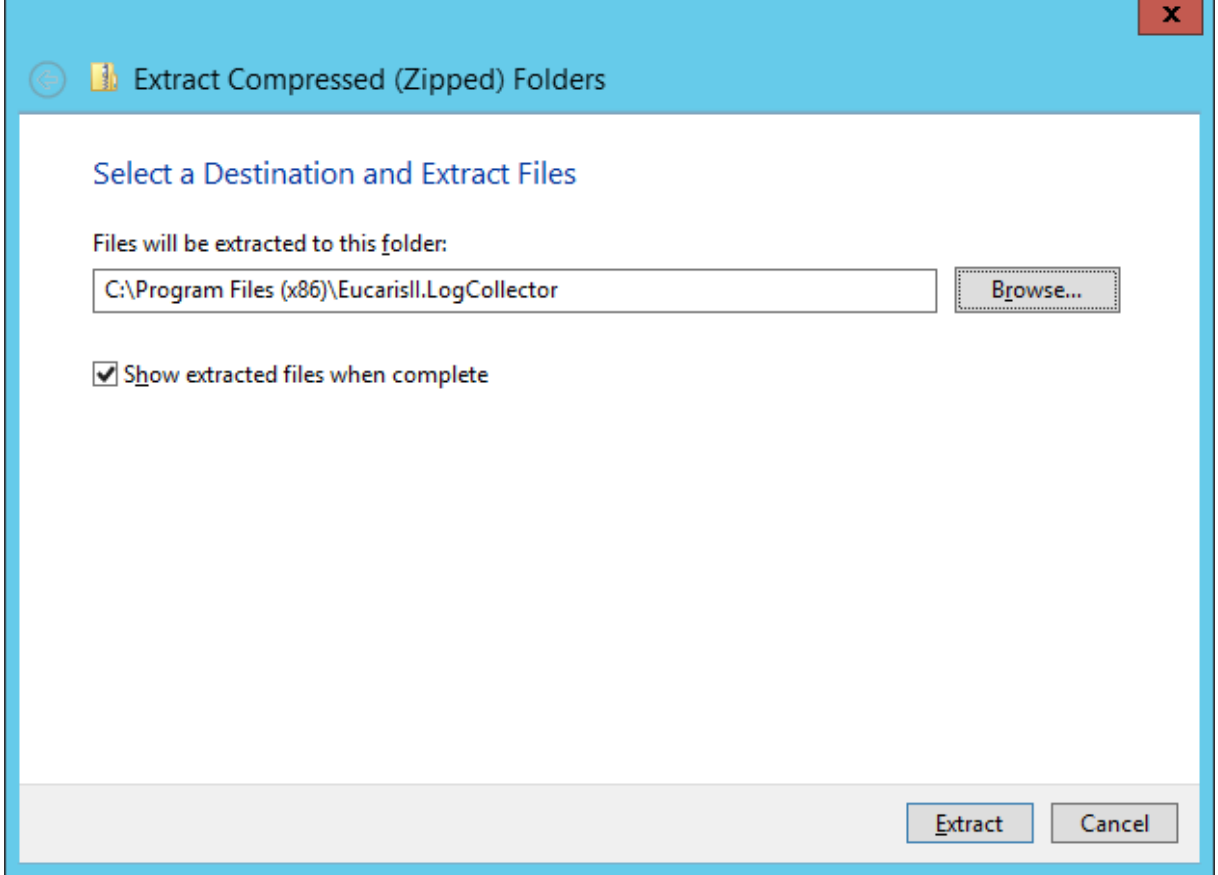

Browse and select the EucarisII.LogCollector installation folder and click Extract. The Extraction will warn about replacing existing files:

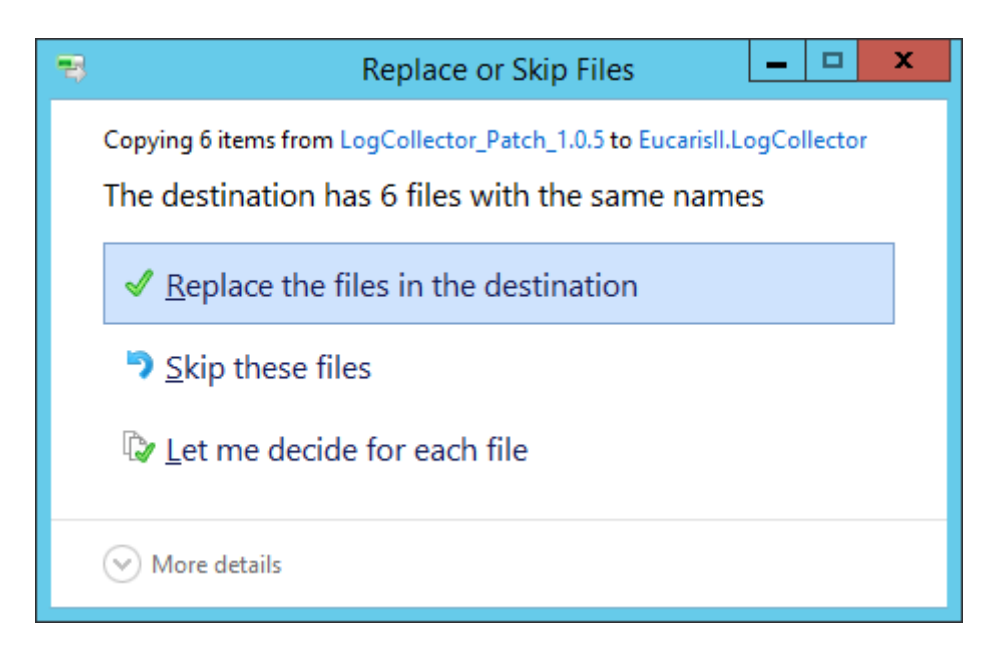

Click "Replace the files in the destination"

After completing the extraction the extracted files will be shown. Check if all 6 files are replaced successfully:

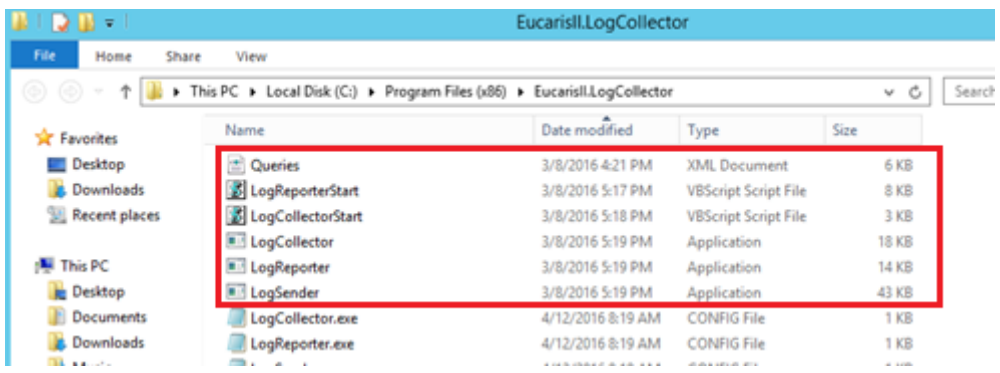

This completes the patch installation. Please keep an eye on the Windows Application Event log in the next few days and at the start of the next month to see if everything worked as before.